# BBAutoComplete 1.3 Manual

Michael Tsai c-command.com

September 21, 2004

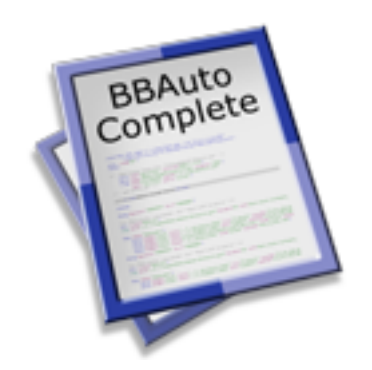

# Contents

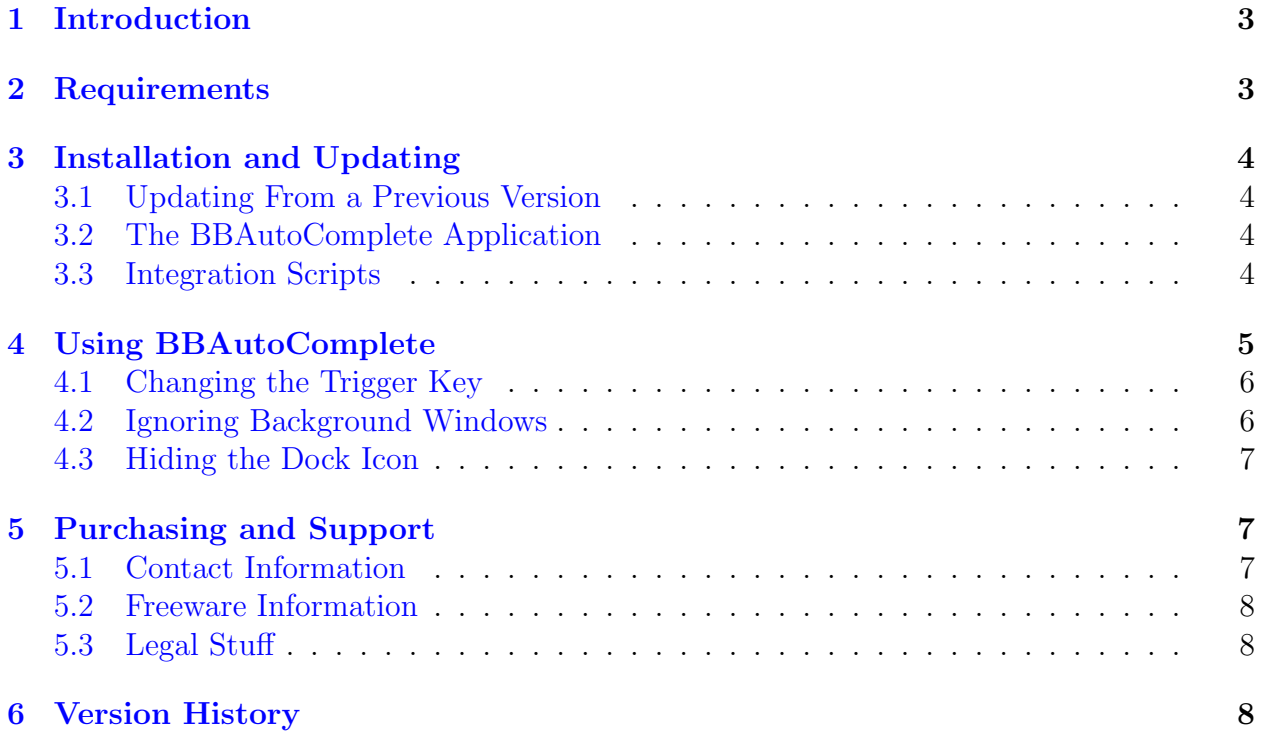

# <span id="page-2-0"></span>1 Introduction

BBAutoComplete adds word auto-completion to [Affrus](http://www.latenightsw.com/affrus/)<sup>1</sup>, [BBEdit](http://www.barebones.com/products/bbedit/)<sup>2</sup>, [Mailsmith](http://www.barebones.com/products/mailsmith/)<sup>3</sup>, [Script De](http://latenightsw.com/sd2.0/index.html)[bugger](http://latenightsw.com/sd2.0/index.html)<sup>4</sup>, [Tex-Edit Plus](http://www.tex-edit.com)<sup>5</sup>, and [TextWrangler](http://www.barebones.com/products/textwrangler/index.shtml)<sup>6</sup>. You type the start of a word, press a key, and BBAutoComplete types the letters to complete the word. If BBAutoComplete guessed wrong, you can keep pressing the key to cycle through other possible completions. Other auto-completion utilities need to be taught the abbreviations and expansions that you use; BBAutoComplete avoids this hassle by automatically looking for expansions in the program's open documents. This means that it always suggests completions that are relevant to your current task.

BBAutoComplete is probably most useful for programmers, who need to remember and type long variable and method names, but it can also help with prose writing. It's useful any time you need to type long words quickly and accurately.

# <span id="page-2-1"></span>2 Requirements

BBAutoComplete has been developed and tested on Mac OS X 10.3.5. It also works using Mac OS X 10.2 or later. BBAutoComplete works in the following programs:

- $Affrus^7$  $Affrus^7$  1.0 and later
- [BBEdit](http://www.barebones.com/products/bbedit/)<sup>8</sup> 6.0 and later (not BBEdit Lite)
- [Mailsmith](http://www.barebones.com/products/mailsmith/)<sup>9</sup> 1.5 and later
- [Script Debugger](http://latenightsw.com/sd2.0/index.html)<sup>10</sup> 3.0 and later
- Tex-Edit  $Plus<sup>11</sup> 4.5$  and later
- [TextWrangler](http://www.barebones.com/products/textwrangler/index.shtml)<sup>12</sup> 1.5 and later

<sup>1</sup>http://www.latenightsw.com/affrus/

<sup>2</sup>http://www.barebones.com/products/bbedit/

<sup>3</sup>http://www.barebones.com/products/mailsmith/

<sup>4</sup>http://latenightsw.com/sd2.0/index.html

<sup>5</sup>http://www.tex-edit.com

<sup>6</sup>http://www.barebones.com/products/textwrangler/index.shtml

<sup>7</sup>http://www.latenightsw.com/affrus/

<sup>8</sup>http://www.barebones.com/products/bbedit/

<sup>9</sup>http://www.barebones.com/products/mailsmith/

 $10$ http://latenightsw.com/sd2.0/index.html

 $11$ http://www.tex-edit.com

 $12$ http://www.barebones.com/products/textwrangler/index.shtml

If you know AppleScript, you can hook it up to other scriptable text editors. If you do, please send me your glue script, so that I can include it with the BBAutoComplete distribution.

If you use Mac OS 9 or earlier, you might instead try the Word Completion BBEdit plug-in from [FL Package](http://hyperarchive.lcs.mit.edu/HyperArchive/Archive/text/bbe/fl-package-11.hqx)<sup>13</sup>.

At present, I know of no Cocoa applications that are AppleScriptable enough to work with BBAutoComplete. However, Cocoa applications can use  $Text്Extras<sup>14</sup>, which provides a$ similar auto-completion feature. (It only looks for completions in the front window, and it doesn't let you choose the word characters.)

# <span id="page-3-0"></span>3 Installation and Updating

# <span id="page-3-1"></span>3.1 Updating From a Previous Version

Updating BBAutoComplete is just like installing it. You should replace the application and its associated AppleScripts with the latest versions. If you have made modifications to the AppleScripts, be sure to transfer them when you update the scripts.

# <span id="page-3-2"></span>3.2 The BBAutoComplete Application

Copy the BBAutoComplete application to your Applications folder.

### <span id="page-3-3"></span>3.3 Integration Scripts

BBAutoComplete includes AppleScripts that let you can invoke it from inside other programs. To access these scripts, choose Show Scripts from the BBAutoComplete menu.

These scripts need to be installed in particular locations so that they show up in the **Scripts** menus of the aforementioned programs.

• The Affrus scripts go in the **Scripts** folder next to the Affrus application. To open this folder, you can choose About The Scripts Menu from Affrus's Scripts menu, and then click the Open Scripts Folder button.

 $^{13}$ http://hyperarchive.lcs.mit.edu/HyperArchive/Archive/text/bbe/fl-package-11.hqx

 $^{14}\mbox{http://www.lorax.com/FreeStuff/TextExtras.html}$ 

- BBEdit scripts go in the Scripts folder inside BBEdit Support. You may need to [set](#page-5-2) [the trigger keys](#page-5-2) after installing the scripts.
- Mailsmith script goes in the Scripts folder in Mailsmith Support.
- Script Debugger scripts go in the Scripts folder next to the Script Debugger application.
- Tex-Edit Plus scripts go in the Scripts folder next to the Tex-Edit Plus application.
- TextWrangler scripts go in the Scripts folder inside TextWrangler Support.

You may need to create these support folders inside the  $\gamma$ Library/Application Support/ folder. For more information, see Chapter 2 of the BBEdit, Mailsmith, or TextWrangler manual.

The Launch and Quit Scripts folder contains optional scripts that open BBAutoComplete when you open your editor, and quit it when your editor quits. The Launch BBAutoComplete script goes in BBEdit, Mailsmith, or TextWrangler's Startup Items folder, and the Quit BBAutoComplete script goes in the Shutdown Items folder. You might find it inconvenient to use these scripts if you use more than one of the programs.

# <span id="page-4-0"></span>4 Using BBAutoComplete

To use BBAutoComplete, type the first few letters of a long word in one of the supported applications. Then invoke the BBAutoComplete AppleScript from the Scripts menu, or use a keyboard shortcut (Command-/ by default). BBAutoComplete will insert the letters to complete the word. If you aren't happy with the completion BBAutoComplete chose, invoke the BBAutoComplete AppleScript again. You can do this repeatedly to cycle through possible completions.

The order in which BBAutoComplete suggests completions is deterministic. With a little practice you'll be able to predict what BBAutoComplete will suggest, and how many completions you'll need to cycle through to get the one you want. Here are the rules:

- First, BBAutoComplete looks backwards, from the current insertion point to the beginning of the document. That is, the first completion it suggests is the last word you typed (that matches).
- Next, BBAutoComplete looks forwards, from the current insertion point to the end of the document.
- Finally, it looks in the other windows, front to back, in layer order. In Mailsmith, BBAutoComplete also looks in the subject, body, and notes fields of message windows; and in the preview panes of the Mail Browser and mail list windows.
- Completions are case-sensitive. Letters and numbers are considered word characters; whitespace, punctuation, and other symbols are not. You can add more word characters in the Preferences window.

Note that this auto-completion algorithm is the same as dabbrev-expand (M-/) in [GNU](http://www.gnu.org/software/emacs/emacs.html)  $Emacs<sup>15</sup>$  $Emacs<sup>15</sup>$ , except for being case-sensitive. If you don't know what Emacs is, stick with BBEdit; if you do, well, that explains why the auto-completion works differently than, say, Xcode's.

### <span id="page-5-0"></span>4.1 Changing the Trigger Key

<span id="page-5-2"></span>In BBEdit, Mailsmith, or TextWrangler, choose Scripts from the Palettes submenu of the Window menu. Click on **BBAutoComplete** in the palette that opens, and then click the Set Key... button.

In Script Debugger or Affrus, choose Show Scripts from the Palettes submenu of the Window menu. Click on **BBAutoComplete** in the palette that opens, and then choose Set Keystroke... from the down-pointing triangle menu opposite from the Edit button.

In Tex-Edit Plus, you can change the key by modifying the letters at the end of the script file's name. For the details of how this works, please consult the Tex-Edit Plus documentation.

# <span id="page-5-1"></span>4.2 Ignoring Background Windows

By default, BBAutoComplete looks for completions in all of front program's open text windows. However, background windows containing lots of text will slow down BBAuto-Complete. To make BBAutoComplete look for completions in only a single window, use the included BBAutoComplete (Front Only) script instead of the BBAutoComplete script.

<sup>15</sup>http://www.gnu.org/software/emacs/emacs.html

#### <span id="page-6-0"></span>4.3 Hiding the Dock Icon

You can remove BBAutoComplete from the Dock using the free [Dockless](http://homepage.mac.com/fahrenba/dockless/dockless.html)<sup>16</sup> utility. You'll need to make the Dock icon visible again in order to configure BBAutoComplete's preferences or view its help pages.

If Dockless doesn't work on your system, you can also hide BBAutoComplete's Dock icon manually. Hold down the Control key and click on the BBAutoComplete icon in the Finder. Choose Show Package Contents from the menu. Open the Contents folder, and then open the Info.plist file. At the bottom of Info.plist, change:

```
<key>LSUIElement</key>
<string>0</string>
```
to:

```
<key>LSUIElement</key>
<string>1</string>
```
Then save the Info.plist file and relaunch BBAutoComplete. To make BBAutoComplete's Dock icon visible again, change the Info.plist file back; that is, change the 1 back to a 0.

# <span id="page-6-1"></span>5 Purchasing and Support

### <span id="page-6-2"></span>5.1 Contact Information

You can download the latest version of BBAutoComplete from the [BBAutoComplete Web](http://www.c-command.com/bbautocomplete/)  $\text{site}^{17}$  $\text{site}^{17}$  $\text{site}^{17}$ . Questions about BBAutoComplete may be sent to [bbautocomplete@c-command.com](mailto:bbautocomplete@c-command.com)<sup>18</sup>. I'm always looking to improve BBAutoComplete, so please feel free to send any feature requests to that address.

To make sure that you have the latest version of BBAutoComplete, you may wish to subscribe to the BBAutoComplete News mailing  $list^{19}$ . The traffic on this list is very low, only one message per new version of BBAutoComplete.

 $16$ http://homepage.mac.com/fahrenba/dockless/dockless.html

 $17$ http://www.c-command.com/bbautocomplete/

<sup>18</sup>mailto:bbautocomplete@c-command.com

 $19$ http://www.c-command.com/bbautocomplete/support.shtml

### <span id="page-7-0"></span>5.2 Freeware Information

BBAutoComplete is freeware. You do not need to pay to use it. If you like BBAutoComplete, you may optionally show your appreciation by making a donation to [support future product](http://store.eSellerate.net/mt/store)  $d$ evelopment<sup>20</sup>.

### <span id="page-7-1"></span>5.3 Legal Stuff

BBAutoComplete and this manual are copyright  $\odot$  2002–2004 by [Michael J. Tsai](mailto:mjt@c-command.com)<sup>21</sup>. All rights reserved.

Please distribute the unmodified BBAutoComplete-1.3.dmg file on the Web, LANs, compilation CD-ROMs, etc. Please do not charge for it (beyond a reasonable cost for media), or distribute the contents of the image file in isolation. Do not distribute your serial number.

The software is provided "as is," without warranty of any kind, express or implied, including but not limited to the warranties of merchantability, fitness for a particular purpose and noninfringement. In no event shall the authors or copyright holders be liable for any claim, damages or other liability, whether in an action of contract, tort or otherwise, arising from, out of or in connection with the software or the use or other dealings in the software.

BBAutoComplete is a trademark of Michael Tsai. Mac is a registered trademark of Apple Computer. All other products mentioned are trademarks of their respective owners.

The following open-source components are used in BBAutoComplete:

Regular expression support is provided by the  $PCRE^{22}$  $PCRE^{22}$  library package, which is open source software, written by Philip Hazel, and copyright by the University of Cambridge, England.

# <span id="page-7-2"></span>6 Version History

1.3—September 21, 2004

- Now works with  $Affrus^{23}$  $Affrus^{23}$ .
- In [BBEdit](http://www.barebones.com/products/bbedit/)<sup>24</sup> 8, now supports shell worksheets and multiple documents in the same window.

<sup>20</sup>http://store.eSellerate.net/mt/store

<sup>21</sup>mailto:mjt@c-command.com

<sup>22</sup>http://www.pcre.org

<sup>23</sup>http://www.latenightsw.com/affrus/

 $^{24}$ http://www.barebones.com/products/bbedit/

- The AppleScripts are now packaged inside the application; they can be accessed using the Show Scripts command in the BBAutoComplete menu.
- Added software update checker and crash reporter.
- Added Close All Windows and Minimize All Windows commands.
- Now requires Mac OS X 10.2 or later.

#### 1.2—August 13, 2003

- Now works with [Script Debugger](http://latenightsw.com/sd2.0/index.html)<sup>25</sup>, [Tex-Edit Plus](http://www.tex-edit.com)<sup>26</sup>, and [TextWrangler](http://www.barebones.com/products/textwrangler/index.shtml)<sup>27</sup>.
- Added new icon.
- Refined and updated the interface.
- Added Apple Help.
- Fixed bug in Mailsmith script.
- The Quit script no longer cancels logout.

#### 1.1.2—March 26, 2002

• Now works with Mailsmith 1.5.

#### 1.1.1—March 18, 2002

• Removed profiling code, so no longer creates gmon.out files at root of the boot volume.

#### 1.1—March 16, 2002

- Parsing words is between 20 and 70 times faster than in 1.0.1 (for an 80KB window), with greater improvements on low-memory systems.
- The new word cache further speeds processing.
- BBAutoComplete can optionally ignore background BBEdit windows.
- Includes an Open BBAutoComplete script for BBEdit's Startup Items folder.

#### 1.0.1—February 27, 2002

• The Quit AppleScript is saved as an application now—so it works.

#### 1.0—February 26, 2002

• First public release.

<sup>25</sup>http://latenightsw.com/sd2.0/index.html

<sup>26</sup>http://www.tex-edit.com

 $^{27}$ http://www.barebones.com/products/textwrangler/index.shtml